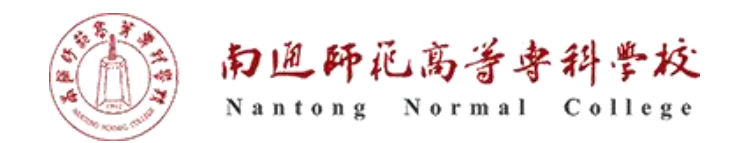

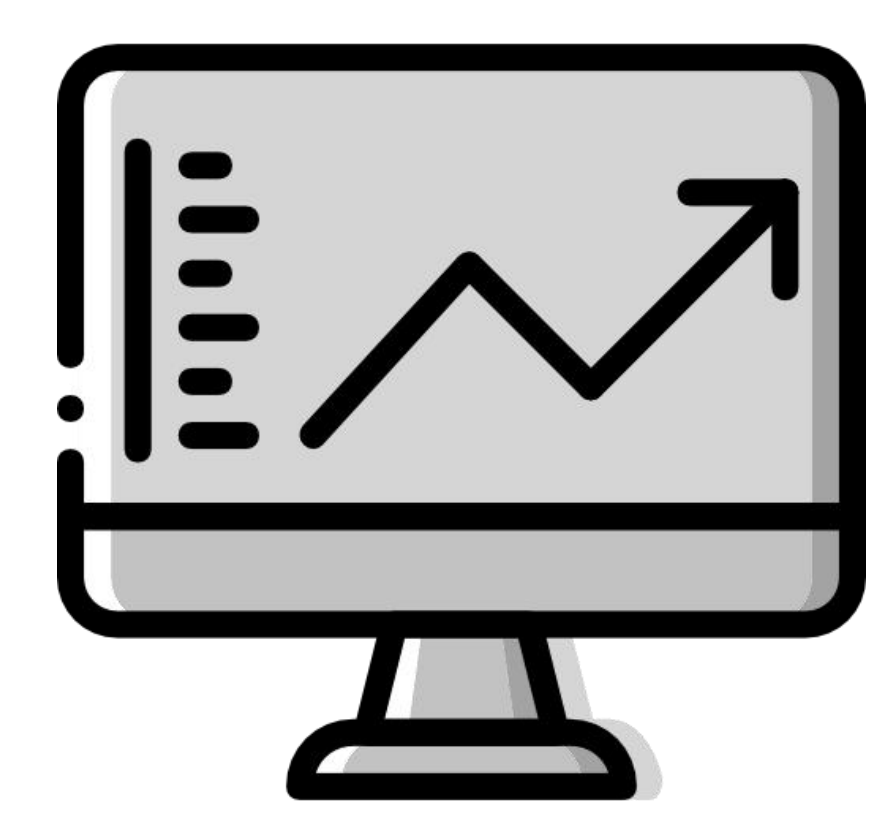

1

执教:朱亚林

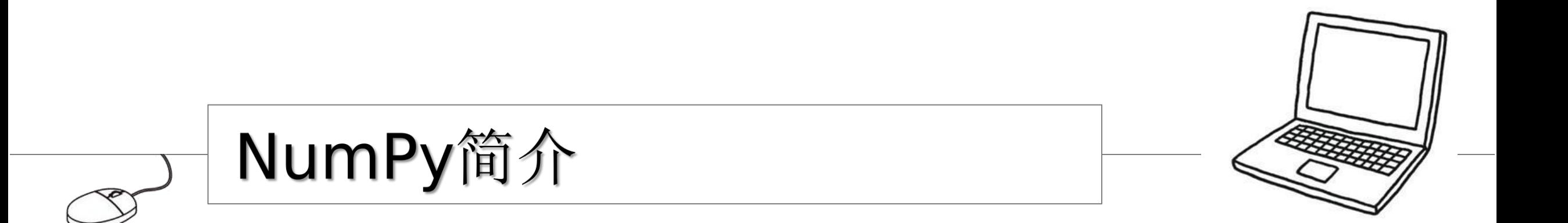

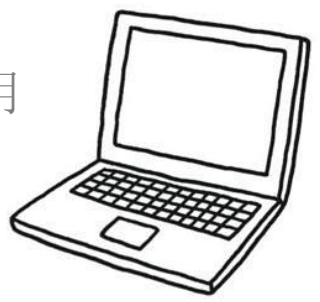

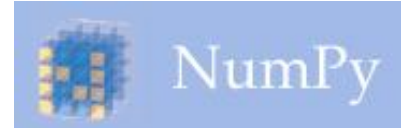

- ▎NumPy 是 Python 的一个扩展程序库 官方网站:https://www.numpy.org/
- ▎支持高端大量的维度数组与矩阵运算 针对数组运算提供大量的数学函数库

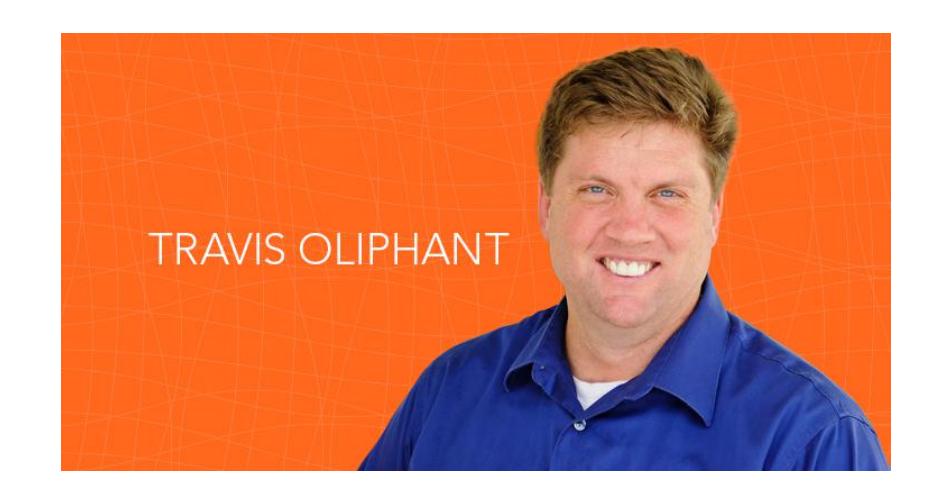

- ▎NumPy 是 SciPy、Matplotlib 等扩展程序库的基础组件
- 原作者:Travis Oliphant (特拉维斯·奥利芬特,美国数据科学家和商人)
- ▎初始版本 Numeric, 1995年;NumPy, 2006年
- ▎最新版本:1.17(2019年4月23日)

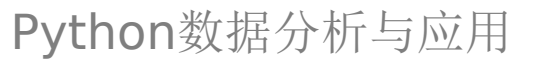

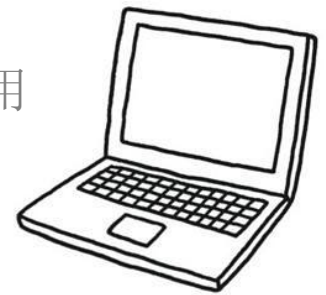

### 安装方法

1. 使用已有的发行版本

如: Anaconda

2. 使用pip安装 python  $-m$  pip install  $-$ user numpy

3. 如果是Linux sudo apt install python3-numpy

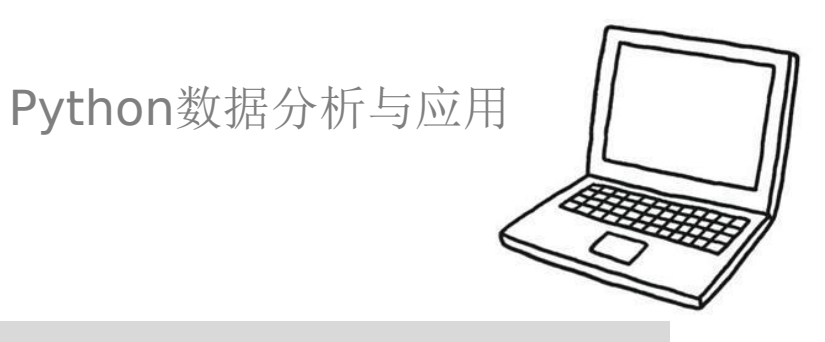

### 测试numpy是否安装成功

```
>>> import numpy as np
>>> x = np.array([1, 2, 3])>>> x
array([1, 2, 3])
```

```
>>> from numpy import *
>> eye(4)
array([[1., 0., 0., 0.],
      [0., 1., 0., 0.],[0., 0., 1., 0.][0., 0., 0., 1.]
```
from numpy import \* 为导入 numpy 库。 eye(4) 生成对角矩阵。

N u m P  $\mathbf y$ 的安装

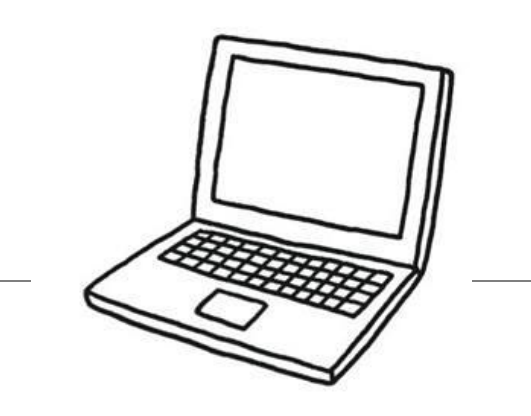

## NumPy基础知识

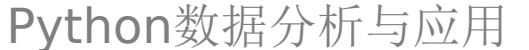

▎NumPy的主要对象是同构多维数组。

▎同构多维数组是一个元素表(通常是数字),所有类型都相同,由非负整数 元组索引。

▎在NumPy中维度(dimension)称为轴( axis)。

[1, 2, 1]

基础

概

念

▌ 以上是一个一维数组(具有一个轴), 包含三个元素(element), 即长度为 3

[[ 1., 0., 0.], [ 0., 1., 2.]]

▌ 以上, 数组有2个轴。第一轴的长度为2, 第二轴的长度为3。

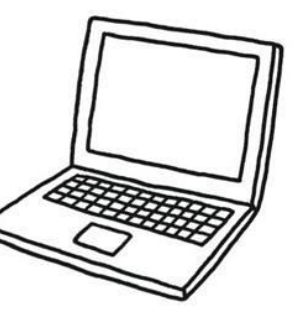

▎NumPy的数组类被调用ndarray。它也有个叫做array的别名。

n

 $\mathbf d$ 

a

r

r

a

У

的

属

性

■ 请注意, numpy.array与标准Python库类array.array不同, 后者只处理 一维数组并提供较少的功能。

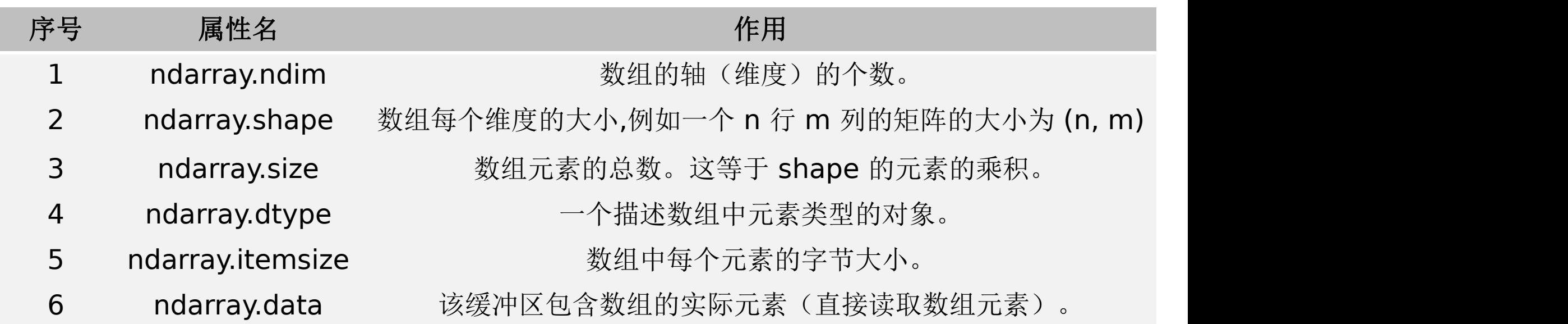

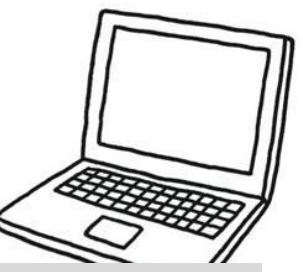

>>> import numpy as np  $\gg$  a = np.arange(15).reshape(3, 5) >>> a  $array([C 0, 1, 2, 3, 4],$  $[5, 6, 7, 8, 9],$ [10, 11, 12, 13, 14]]) >>> a.shape (3, 5) >>> a.ndim 2 and 2 and 2 and 2 and 2 and 2 and 2 and 2 and 2 and 2 and 2 and 2 and 2 and 2 and 2 and 2 and 2 and 2 and 2 >>> a.dtype.name 'int64' >>> a.itemsize 8 and 2010 and 2010 and 2010 and 2010 >>> a.size 15 >>> type(a) <type 'numpy.ndarray'>

属

性举例

```
\gg b = np.array([6, 7, 8])
>>> b
array([6, 7, 8])
>>> type(b)
<type 'numpy.ndarray'>
```
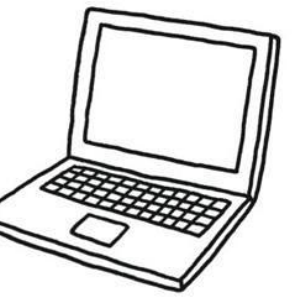

#### 使用array函数从常规Python列表或元组中创建数组

```
>>> import numpy as np
>>> a = np.array([2, 3, 4])>>> a
array([2, 3, 4])>>> a.shape
1,4
>>> a.dtype
dtype('int64')
\gg b = np.array([1.2, 3.5, 5.1])
>>> b.dtype
dtype('float64')
常见错误: 调用array的时候传入序列,而不是提供单个数字的列表类型作为参数
>>> a = np.array(1,2,3,4) # WRONG
>>> a = np.array([1, 2, 3, 4]) # RIGHT
```
数 组 的 创 建

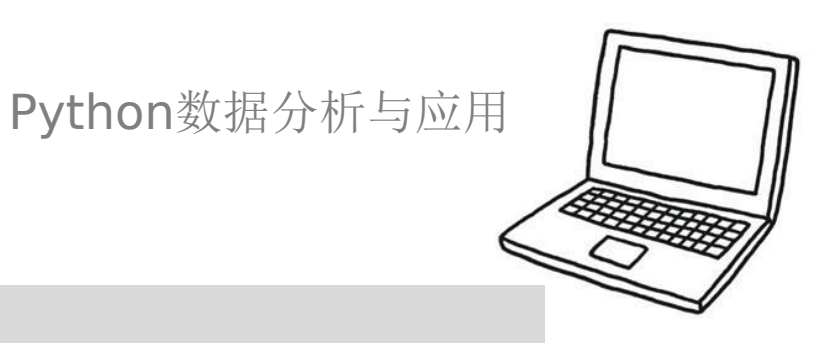

### NumPy 提供可迅速生成数列的函数

```
>>> np.arange( 10, 30, 5 )
array([10, 15, 20, 25])
>>> np.arange( 0, 2, 0.3 )
array([ 0. , 0.3, 0.6, 0.9, 1.2, 1.5,
1.8])
```
由于小数精度问题,使用 arange 函数较难预测生成数组的元素数量 如果要指定生成的数组长度,可以使用 linspace 函数

```
>>> from numpy import pi
\gg np.linspace( 0, 2, 9 )
array([ 0. , 0.25, 0.5 , 0.75, 1. , 1.25, 1.5 , 1.75, 2. ])
>>> x = npu1inspace( 0, 2*pi, 100)
\gg f = np.sin(x)
```
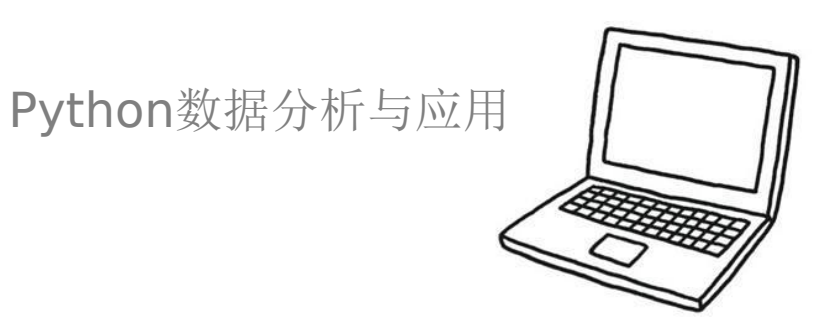

### 使用empty方法

numpy.empty 方法用来创建一个指定形状(shape)、数据类型(dtype) 且未初始化的数组

numpy.empty(shape, dtype = float, order = 'C')

```
>>> import numpy as np
\Rightarrow \times = np.empty([3,2], dtype = int)
\gg print (x)[[ 6917529027641081856 5764616291768666155]
 [ 6917529027641081859 -5764598754299804209]
            [ 4497473538 844429428932120]]
```
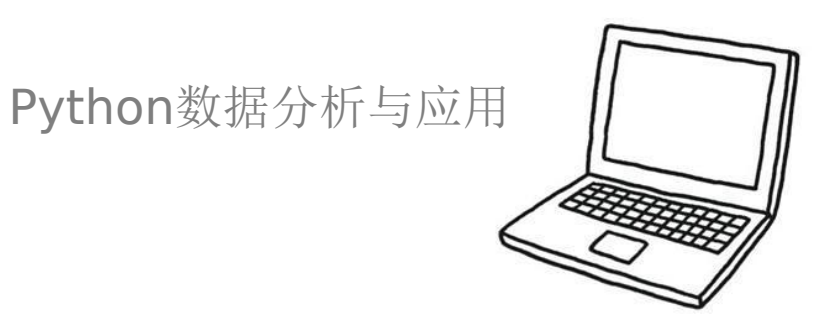

### 使用zeros方法

数

组

的

创建

创建指定大小的数组,数组元素以 0 来填充

numpy.zeros(shape, dtype = float, order = 'C')

```
>>> import numpy as np
\gg \times = np.zeros(5)
\gg print(x)
[0. 0. 0. 0. 0.]
>>> y = np{\text{.zeros}}((5,), \text{ dtype} = np{\text{.int}})\gg print(y)
[0 0 0 0 0]
```
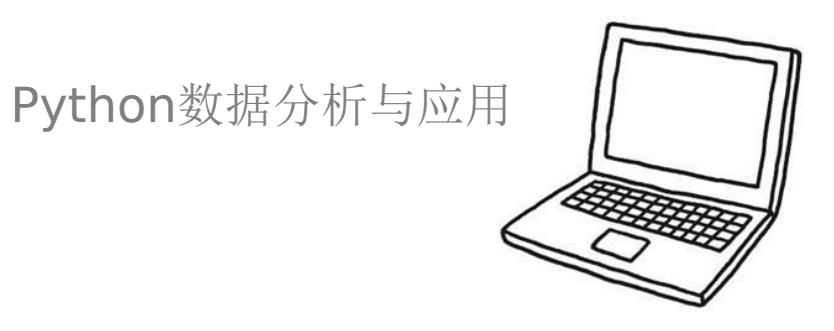

### 使用ones方法

创建指定形状的数组,数组元素以 1 来填充

numpy.ones(shape, dtype = None, order = 'C')

```
>>> import numpy as np
\gg \times = np.ones(5)
\gg print(x)
[1. 1. 1. 1. 1.]
>>> x = np.ones([2,2], dtype = int)\gg print(x)
[[1 1]
 [1 1]]
```
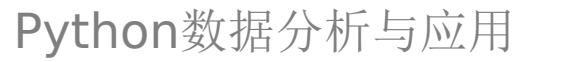

### 生成随机数组

使用NumPy提供的random函数可以生成随机数组

numpy.random.random(n)

Numpy.random.rand(low,high,size,dtype)

>>> import numpy as np

```
\gg \times = np. random. random(20)
```

```
>>> y = np.random.randnint(0, 5, size=[3, 4], dtype='l')
```
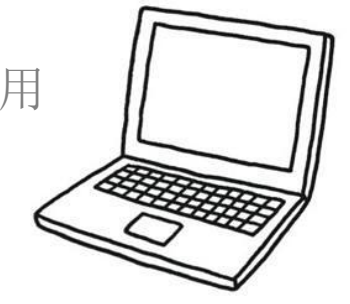

### 直接从文件中获得数组

使用NumPy提供的loadtxt函数将文件中的数据加载到数组。

```
numpy.loadtxt('file',delimiter=',', comments='#',dtype=float)
```
>>> import numpy as np

>>> x = np.loadtxt('louse.csv',delimiter=',',dtype=float)

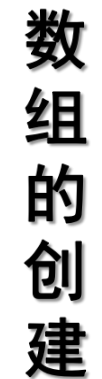

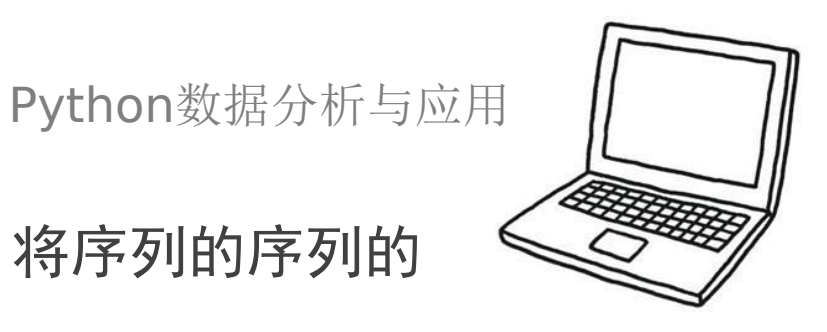

array 还可以将序列的序列转换成二维数组,将序列的序列的 序列转换成三维数组

>>> b = np.array( $[(1.5, 2, 3), (4, 5, 6)]$ )

 $\gg$  h

 $array([1 1.5, 2. , 3. ]$  $[4. , 5. , 6. ]]$ 

可以在创建时显式指定数组的类型

```
\gg c = np.array( [ [1,2], [3,4] ], dtype=complex )
>> c
array([1 1. +0. j, 2. +0. j],[3.+0.j, 4.+0.j]]
```
数 组 的 创 建

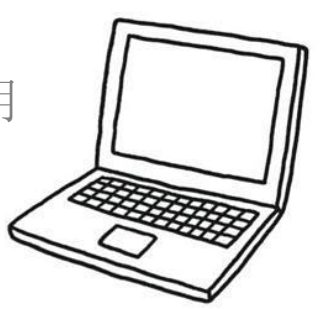

### 数 组 的 打 印

NumPy以与嵌套列表类似的方式显示它,显示顺序如下:

▎最后一个轴从左到右打印(行),

▎倒数第二个从上到下打印(列),

▎其余部分也从上到下打印,每个切片用空行分隔。

一维数组打印为行,将二维数据打印为矩阵,将三维数据打印为矩数组表

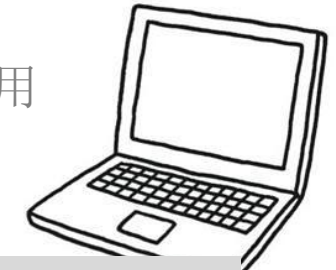

### 打印示例

```
\gg a = np.arange(6) \qquad # 1d array
>>> print(a)
[0 1 2 3 4 5]
>>>
\Rightarrow b = np.arange(12).reshape(4,3) # 2d array
>>> print(b)
[\begin{bmatrix} 0 & 1 & 2 \end{bmatrix}][3 \ 4 \ 5][ 6 7 8]
 [ 9 10 11]]
>>>
\gg c = np.arange(24).reshape(2,3,4) # 3d array
>>> print(c)
\begin{bmatrix} \begin{bmatrix} 0 & 1 & 2 & 3 \end{bmatrix}[ 4 5 6 7]
  [ 8 9 10 11]]
 [[12 13 14 15]
  [16 17 18 19]
  [20 21 22 23]]]
```
数 组 的 打 印

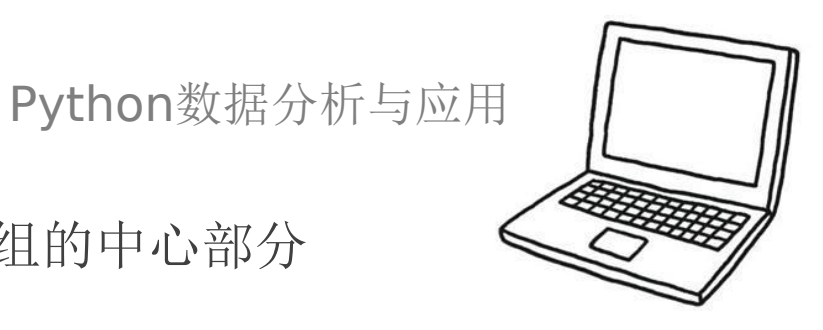

如果数组太大而无法打印,NumPy会自动跳过数组的中心部分 并仅打印角点

>>> print(np.arange(10000))  $[$  0 1 2 ..., 9997 9998 9999] >>> >>> print(np.arange(10000).reshape(100,100))  $[$   $[$   $[$   $[$   $[$   $[$   $]$   $[$   $[$   $]$   $[$   $[$   $]$   $[$   $[$   $]$   $[$   $[$   $]$   $[$   $[$   $]$   $[$   $[$   $]$   $[$   $[$   $]$   $[$   $[$   $]$   $[$   $[$   $]$   $[$   $[$   $]$   $[$   $[$   $]$   $[$   $[$   $]$   $[$   $[$   $]$   $[$   $[$   $]$   $[$   $[$   $]$   $[$   $[$   $]$  [ 100 101 102 ..., 197 198 199] [ 200 201 202 ..., 297 298 299] ..., [9700 9701 9702 ..., 9797 9798 9799] [9800 9801 9802 ..., 9897 9898 9899] [9900 9901 9902 ..., 9997 9998 9999]]

要禁用此行为并强制NumPy打印整个数组,可以使用更改打印选项set\_printoptions >>> np.set\_printoptions(threshold=sys.maxsize) # sys module should be imported

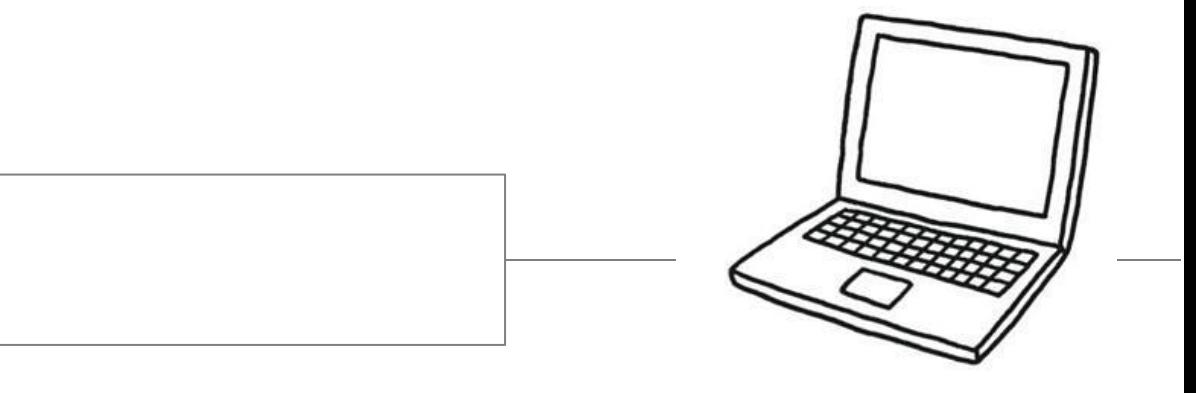

数组对象的操作

#### 21

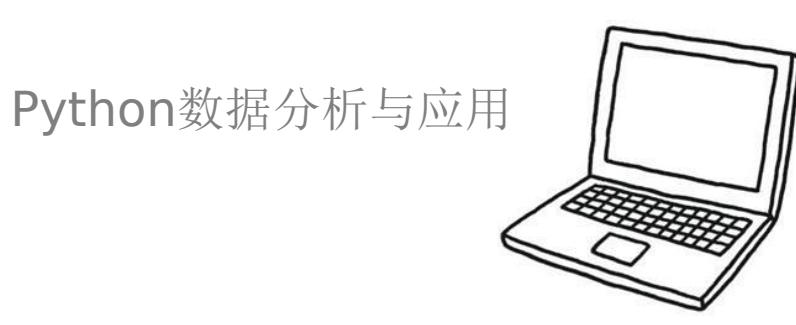

#### 一维数组的索引

一维数组的索引方法与list索引方法一致。即用整数作为下标来获取数组指 定位置的元素。

 $\gg$  a = np.arrange(8)  $>>$  a[6] 6 >>> a[2:5] [2 3 4] >>> a[:5] [0 1 2 3 4]  $\gg$  a[-1] 7

索<br>引 与 切 片

#### 多维数组的索引

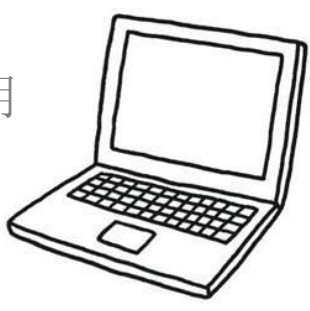

多维数组的每一个维度都有一个索引,各个维度的索引之间用逗号隔开。

 $\gg$  arr = np.arange(10\*10,dtype=int).reshape(10,10) >>> arr array([[ 0, 1, 2, 3, 4, 5, 6, 7, 8, 9], [10, 11, 12, 13, 14, 15, 16, 17, 18, 19], [20, 21, 22, 23, 24, 25, 26, 27, 28, 29], [30, 31, 32, 33, 34, 35, 36, 37, 38, 39],  $[40, 41, 42, 43, 44, 45, 46, 47, 48, 49],$ [50, 51, 52, 53, 54, 55, 56, 57, 58, 59], [60, 61, 62, 63, 64, 65, 66, 67, 68, 69], [70, 71, 72, 73, 74, 75, 76, 77, 78, 79], [80, 81, 82, 83, 84, 85, 86, 87, 88, 89], [90, 91, 92, 93, 94, 95, 96, 97, 98, 99]]) >>> arr[2:9:2,:] array([[20, 21, 22, 23, 24, 25, 26, 27, 28, 29],  $[40, 41, 42, 43, 44, 45, 46, 47, 48, 49],$ [60, 61, 62, 63, 64, 65, 66, 67, 68, 69], [80, 81, 82, 83, 84, 85, 86, 87, 88, 89]])

索 引 与 切 片

23

#### 布尔索引

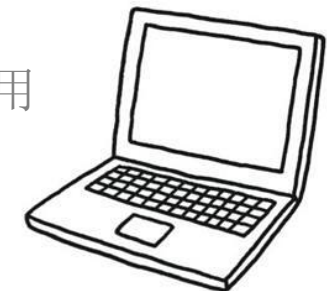

可以通过一个布尔数组来索引目标数组,以此找出与布尔数组中值为True的对应的目 标数组中的数据。需要注意的是,布尔数组的长度必须与目标数组对应的轴的长度一  $\mathfrak{B}$ 。

```
\gg arr = np. arange(7)
```
>>> booling1 = np.array([True,False,False,True,True,False,False])

>>> arr[booling1]

array([0, 3, 4])

# 思考:二维数组怎样索引

# 拓展: arr[arr>5] 的实现

### 花式索引

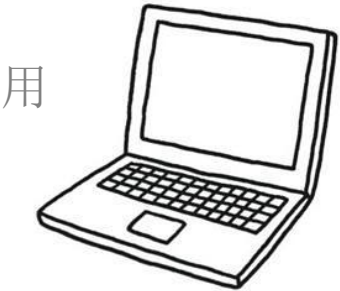

花式索引是利用元素所在的行、列组成的整数数组进行索引。

索<br>引 与 切 片

>>> arr=np.arange(10\*10).reshape(10,10)

 $\gg$   $>$  row\_index = [1,1,2,7]

>>> col\_index=[0,2,4,8]

>>> arr[row\_index,col\_index]

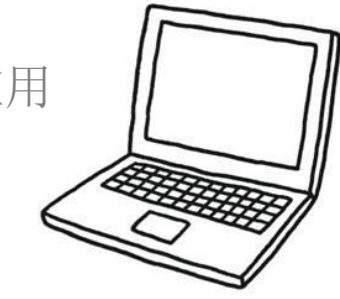

使用shape属性、reshape()函数改变数组形状

**┃ 通过修改数组的shape属性, 改变数组每个轴的长度。** 

▎通过使用reshape()函数改变数组的形状。

▎以上属性和函数只修改形状,不改变原始数值。shape修改自身并保存, reshape修改形态,但不保存。

```
\gg a = np.arrange(10)
\gg a.reshape(2,5)array([[0, 1, 2, 3, 4],
       [5, 6, 7, 8, 9]]>>> a
array([0, 1, 2, 3, 4, 5, 6, 7, 8, 9])
>>> a.shape=2,5
>>> a
array([[0, 1, 2, 3, 4],
       [5, 6, 7, 8, 9]]
```
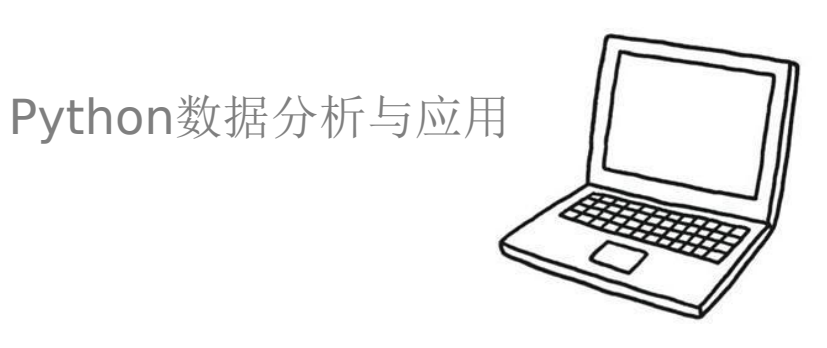

### 使用ravel()、flatten()函数展平数组

▎通过ravel()可以水平展平数组。

▎通过flatten()可以选择从水平或垂直角度展平数组。

```
\gg a = np.arrange(20).reshape(4,5)
>>> a
array([ 0, 1, 2, 3, 4],[5, 6, 7, 8, 9],[10, 11, 12, 13, 14],
      [15, 16, 17, 18, 19]])
\gg a.ravel()
array([ 0, 1, 2, 3, 4, 5, 6, 7, 8, 9, 10, 11, 12, 13, 14, 15, 16,
     17, 18, 19])
>>> a.flatten('F')
array([ 0, 5, 10, 15, 1, 6, 11, 16, 2, 7, 12, 17, 3, 8, 13, 18, 4,
       9, 14, 19])
```
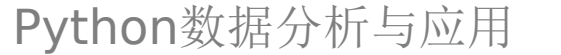

### 堆叠数组

使用hstack()、column\_stack()、conctrate(axis=1)可以完成水平叠放

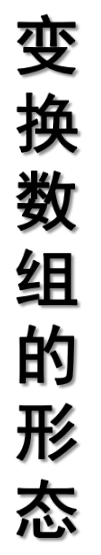

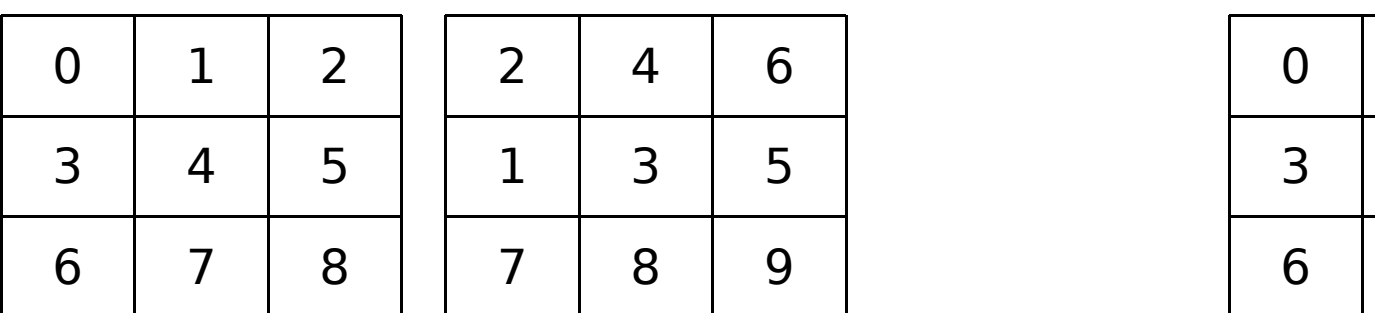

0 | 1 | 2 | 2 | 4 | 6 | 3 | 4 | 5 | 1 | 3 | 5 | 6 | 7 | 8 | 7 | 8 | 9 | 2 4 6  $1 \mid 3 \mid 5 \mid$ 7 | 8 | 9 |

np.hstack((a,b)) np.column\_stack((a,b)) np.conctrate((a,b),axis=1)

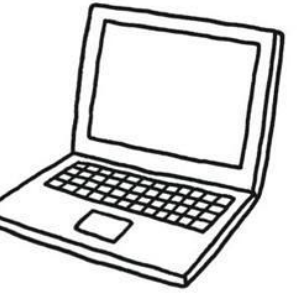

### 堆叠数组

变

换

数

组

的

形

态

使用vstack()、row\_stack()、conctrate(axis=0)可以完成垂直叠放

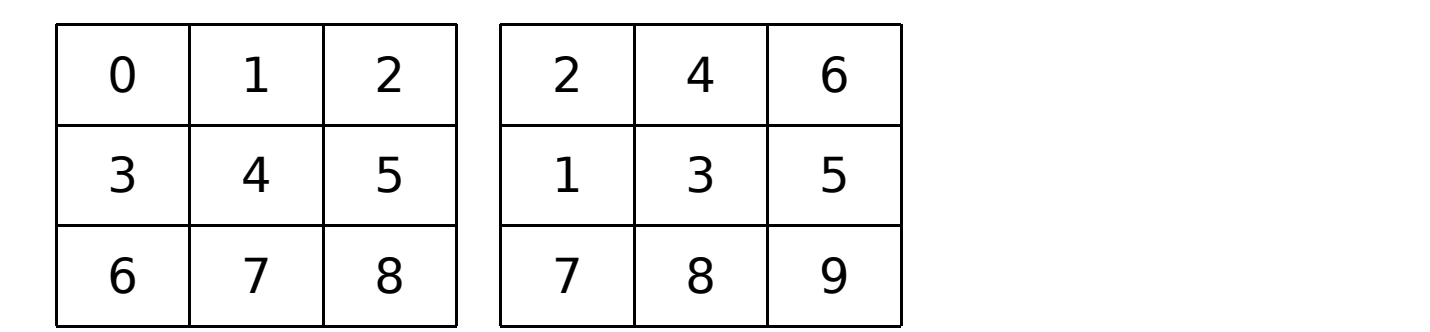

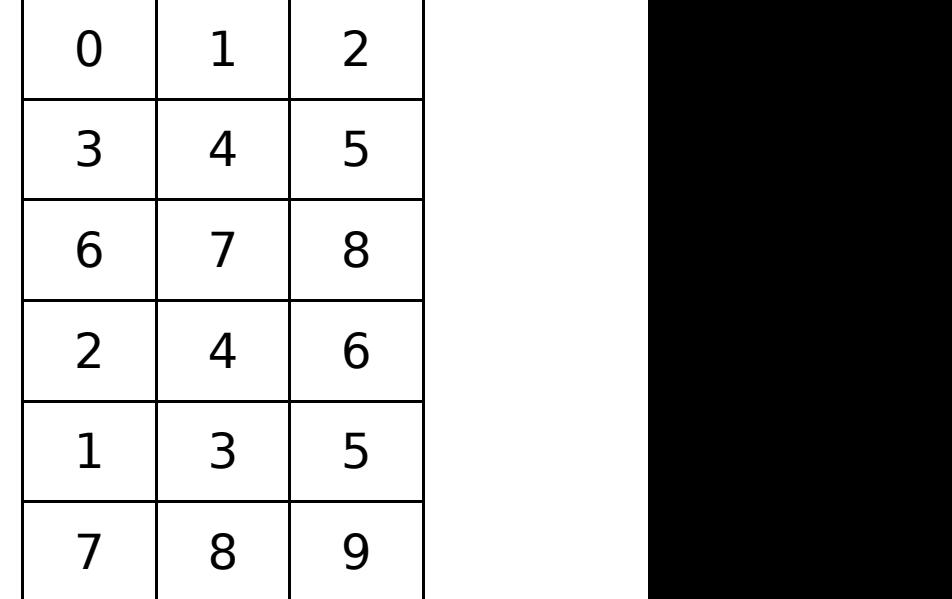

## np.vstack((a,b)) np.row\_stack((a,b)) np.conctrate((a,b),axis=0)

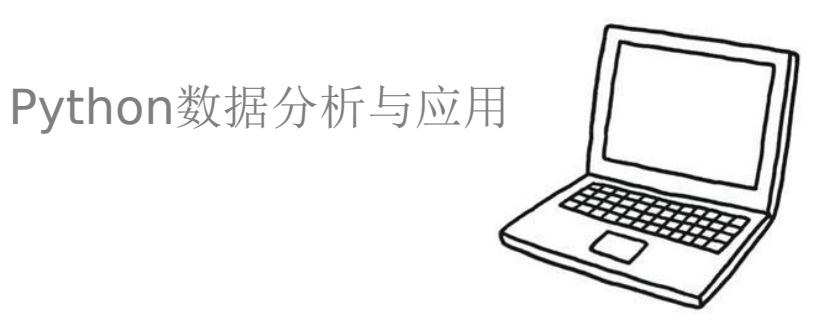

### 堆叠数组

使用dstack()完成深度叠放

```
>>> a=np.arange(12).reshape(3,4)
>> b=2*a
>>> np.dstack((a,b))
array([[] 0, 0],[1, 2],\begin{bmatrix} 2, & 4 \end{bmatrix}[ 3, 6]],
       [[ 4, 8],
        [ 5, 10],
        [ 6, 12],
         [7, 14],
       [[ 8, 16],
         [ 9, 18],
         [10, 20],
         [11, 22]]])
```
变 换 数 组 的 形 态

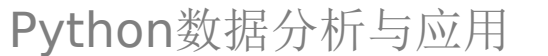

使用hsplit()、vsplit()、split()函数,可以将数组分割成相同大小的子数组。 也可以指定原数组中需要分割的位置。

>>> a=np.arange(24).reshape(4,6)

>>> b=np.hsplit(a,2)

拆分数组

>>> c=np.vsplit(a,3)

>>> d=np.split(a,2,axis=1)

变 换 数 组 的 形 态

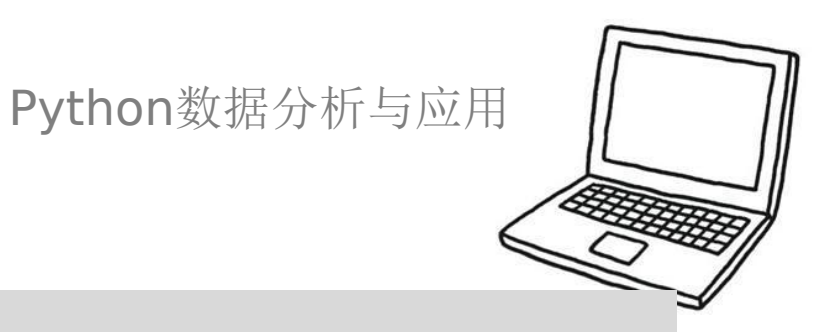

### 数组上的算术运算符会应用到元素级别

```
>>> a = np.array( [20,30,40,50] )
\gg b = np.arange(4)
>>> b
array([0, 1, 2, 3])
\Rightarrow c = a-b
>>> c
array([20, 29, 38, 47])
>>> b**2
array([0, 1, 4, 9])
>> 10*np.sin(a)array([ 9.12945251, -9.88031624, 7.4511316 , -2.62374854])
>>> a<35
array([ True, True, False, False])
```
数 组 的基本运算

### 数组运算时的广播

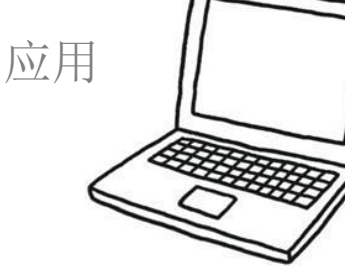

一般数组运算时形状都会相同,当操作对象形状不同时,NumPy会尽力进行处 理。如果一个数组要与一个标量相乘,那么标量需要根据数组的形状进行扩 展,然后才可以执行乘法运算。这个过程称为广播。

```
>>> a = np.array([1,1,1], [2,2,2], [3,3,3]])
```

```
\gg b = np.array( [1,1,1] )
```
 $>>$  a + b

array([[2, 2, 2],

[3, 3, 3],

 $[4, 4, 4]]$ 

### ▎乘积运算符\*在NumPy数组中按元素进行运算。

■ 矩阵乘积可以使用@运算符(在python> = 3.5中)或dot函数或方法执行

>>>  $A = np.array( [1, 1],$  $\ldots$  [0,1]] )

- >>> B = np.array( $[2, 0]$ ,
- $\ldots$  [3,4]]  $)$

array([[2, 0],  $[0, 4]$ 

数

组

的

基本运算

array([[5, 4],  $[3, 4]$ ])

array([[5, 4], [3, 4]])

>>> A \* B # elementwise product

>>> A @ B # matrix product

>>> A.dot(B)  $\longrightarrow$  # another matrix product

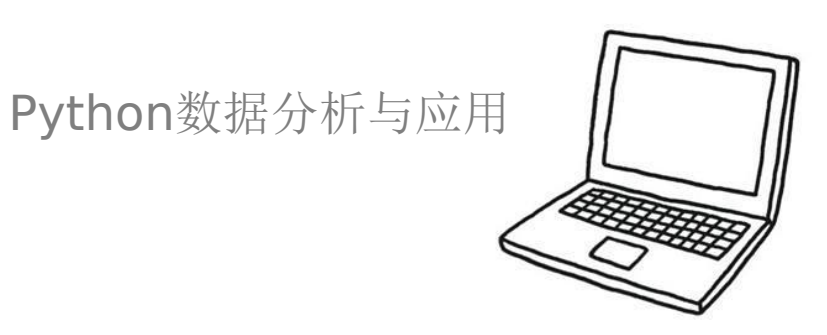

▌小明的本学期的成绩如下:平时成绩80分,期中成绩75分,期末成绩86 分。总评分的标准时平时占30%,期中占30%,期末占40%。请使用数组 运算的形式求出小明本学期的总评分。

数 组 的基本运算

▌小练习

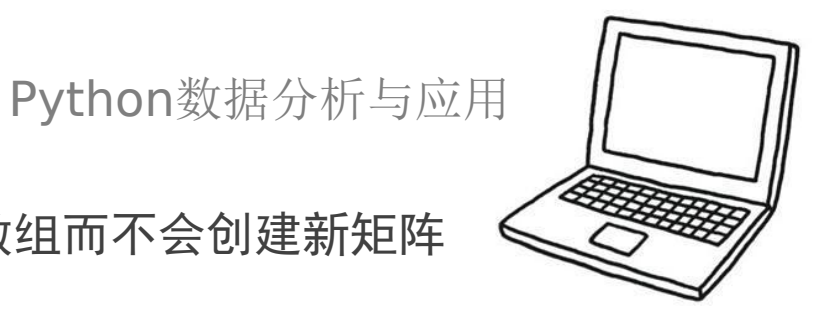

某些操作(例如+=和 \*=)会更直接更改被操作的矩阵数组而不会创建新矩阵 数组。

```
>>> a = np.ones((2,3), dtype=int)\gg b = np.random.random((2,3))
>> a *= 3
>>> a
array([[3, 3, 3],
      [3, 3, 3]])
\gg b += a
\gg h
array([[ 3.417022 , 3.72032449, 3.00011437],
      [ 3.30233257, 3.14675589, 3.09233859]])
>>> a += b \longrightarrow # b is not automatically converted to integer
type
Traceback (most recent call last):
  ...
TypeError: Cannot cast ufunc add output from dtype('float64') to
dtype('int64') with casting rule 'same_kind'
```
数 组 的 基本运算

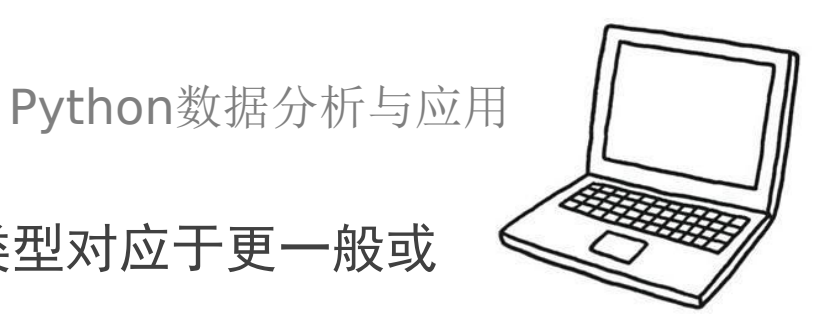

当使用不同类型的数组进行操作时,结果数组的类型对应于更一般或 更精确的数组(称为向上转换的行为)

```
\gg a = np.ones(3, dtype=np.int32)
\gg b = np.linspace(0,pi,3)
>>> b.dtype.name
'float64'
>> c = a+b>>> c
array([ 1. 2.57079633, 4.14159265])>>> c.dtype.name
'float64'
>>> d = np.exp(c*1j)>>> d
array([ 0.54030231+0.84147098j, -0.84147098+0.54030231j,
      -0.54030231-0.84147098j])
>>> d.dtype.name
'complex128'
```
数 组 的 基本运算

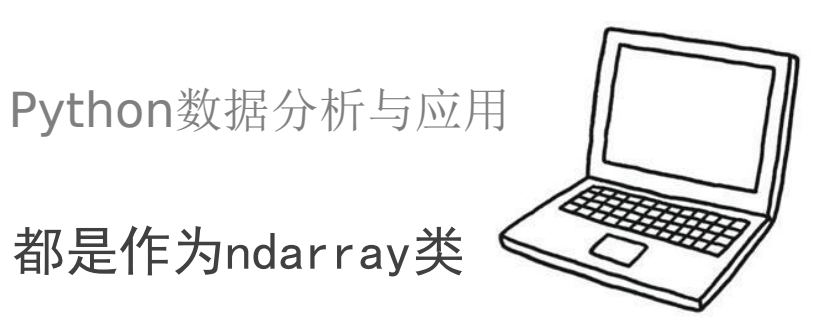

许多一元操作,例如计算数组中所有元素的总和,都是作为ndarray类 的方法实现的。

```
\gg a = np.random.random((2,3))
\gg a
array([[ 0.18626021, 0.34556073, 0.39676747],
       [ 0.53881673, 0.41919451, 0.6852195 ]])
\gg a.sum()
2.5718191614547998
\gg a.min()
0.1862602113776709
>> a.max()
0.6852195003967595
```
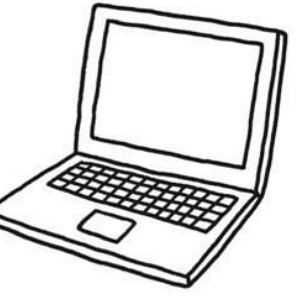

默认情况下,这些操作适用于数组,就像它是一个数字列表一样,无论其形状 如何。但是,通过指定axis 参数,可以沿数组的指定轴应用操作。

```
\gg b = np.arange(12).reshape(3,4)
\gg h
array([1 0, 1, 2, 3],[4, 5, 6, 7],[ 8, 9, 10, 11 ] ]>>>
>>> b.sum(axis=0) \longrightarrow \rightarrow \rightarrow \rightarrow \rightarrow \rightarrow sum of each column
array([12, 15, 18, 21])
>>>
>>> b.min(axis=1) # min of each row
array([0, 4, 8])
>>>
>>> b.cumsum(axis=1) \longrightarrow # cumulative sum along each row
array([[ 0, 1, 3, 6],
      [4, 9, 15, 22],[ 8, 17, 27, 38 ] ]
```
数 组 的 基本运算

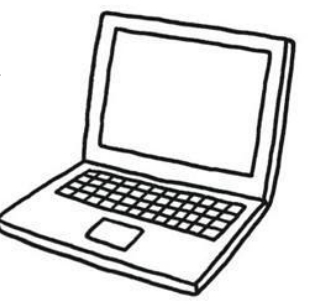

▎NumPy 提供了一些常用的数学函数,例如 sin、cos、exp 等 ▎此类数学函数被称为通用函数(universal functions) ▎与数学运算类似,通用函数通常是针对数组元素进行操作的

```
>> B = np.arange(3)
>>> B
array([0, 1, 2])\gg np.exp(B)array([ 1. , 2.71828183, 7.3890561 ])
>>> np.sqrt(B)
array([ 0. , 1. , 1.41421356])
>>> C = np.array([2., -1., 4.])\gg np. add(B, C)
array([ 2., 0., 6.]
```
数 组 的 通用 函 数

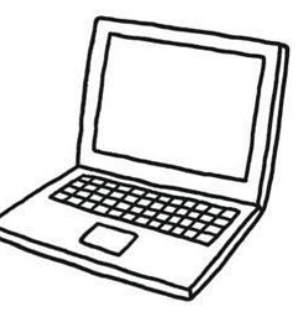

在NumPy中,矩阵是ndarray的子类,可以使用数组对象中的mat()、 matrix()以及bmat()函数来创建矩阵。

>>> a=np.mat("1 2 3;4 5 6;7 8 9")

>>> b=np.matrix([[1,2,3],[4,5,6],[7,8,9]])

>>> np.bmat("a;b")

## 矩阵

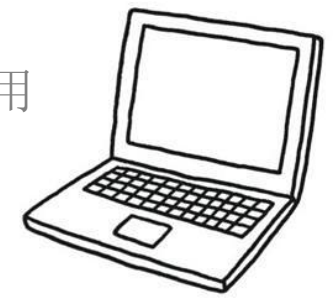

矩阵属性

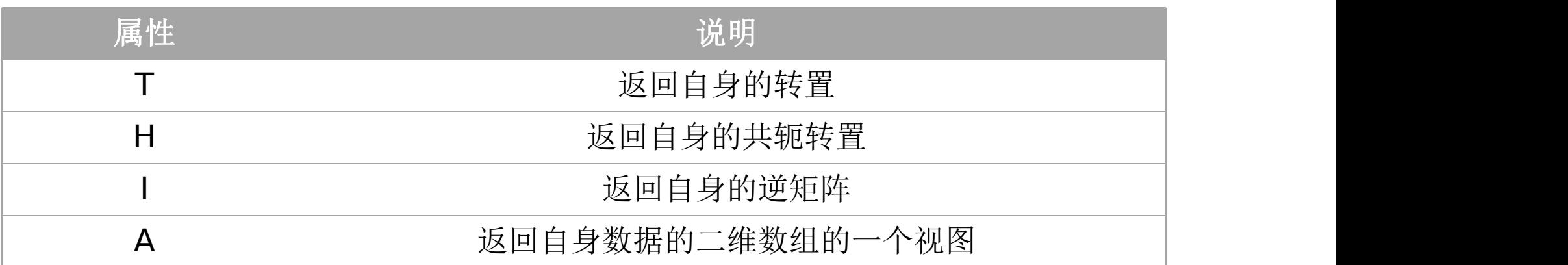

矩阵